## **Upload List to Cart**

Instead of adding each item separately to the cart, you can also upload a prepared list of required articles to the cart. Uploads do NOT overwrite previous items in your cart, but they add products to the order.

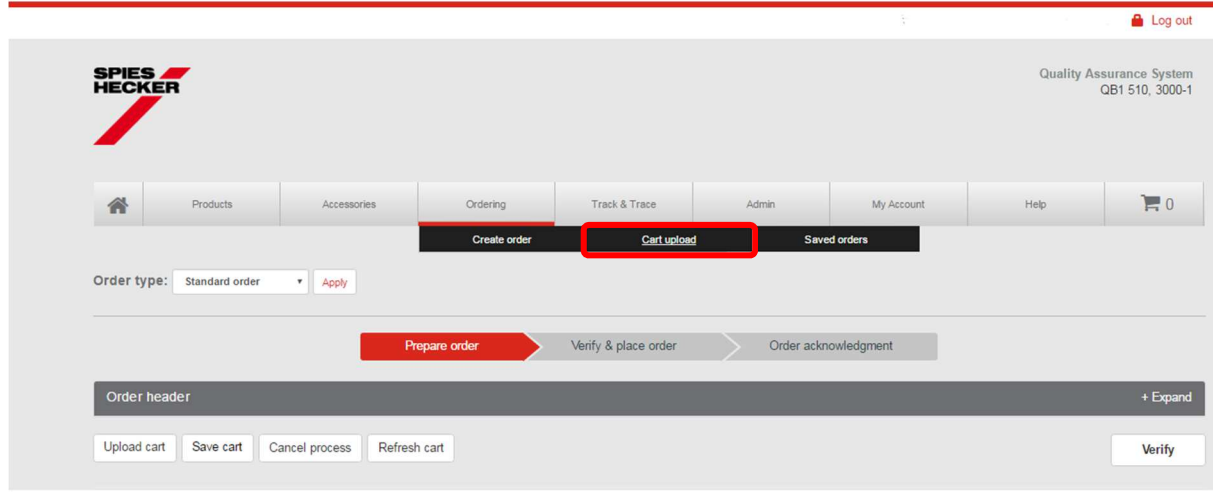

## **Generating and saving the shopping list**

At first, create a simple MS Excel file containing all items you would like to order. The table needs two columns only: the first one for the material code and the second one for the desired quantity. These columns do not need any headlines.

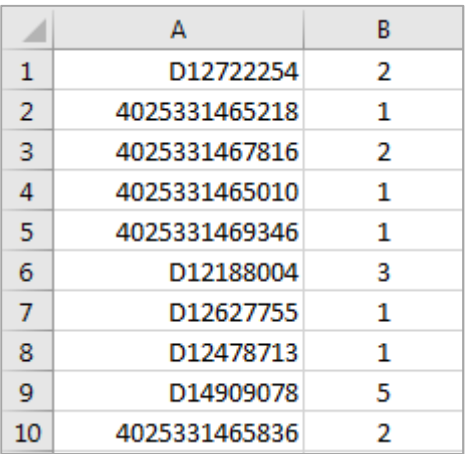

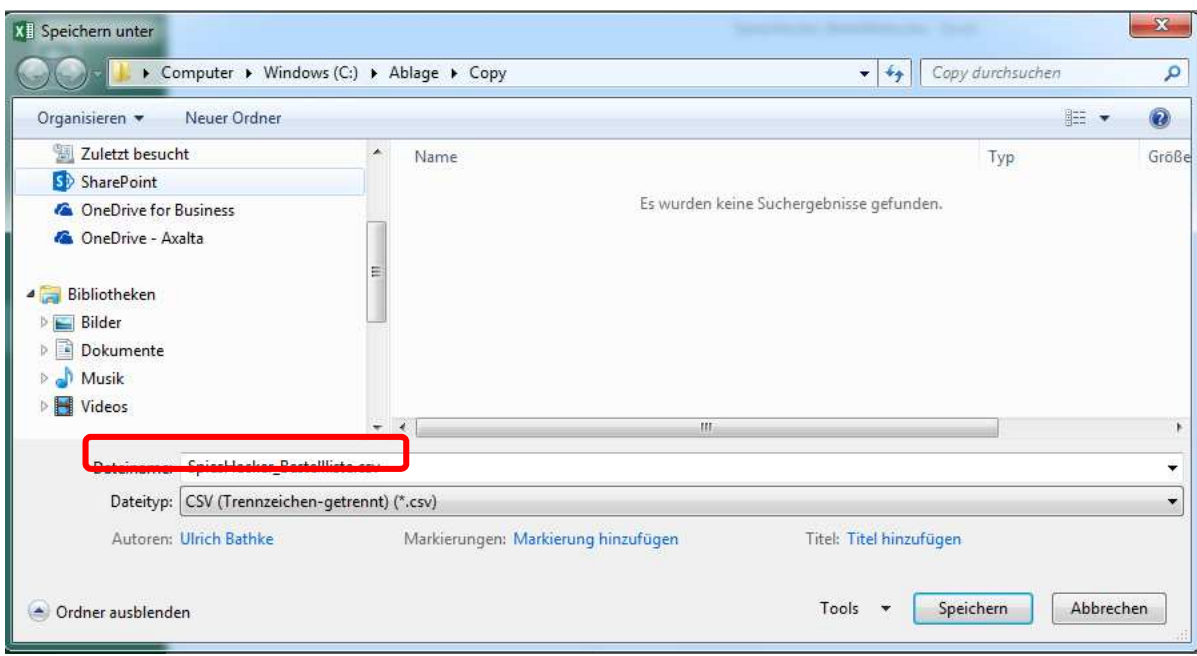

Once the list is complete, save the document as a csv file on your computer.

## **Upload list to cart**

As soon as the shopping list is available as csv file, you can upload it to the cart as follows:

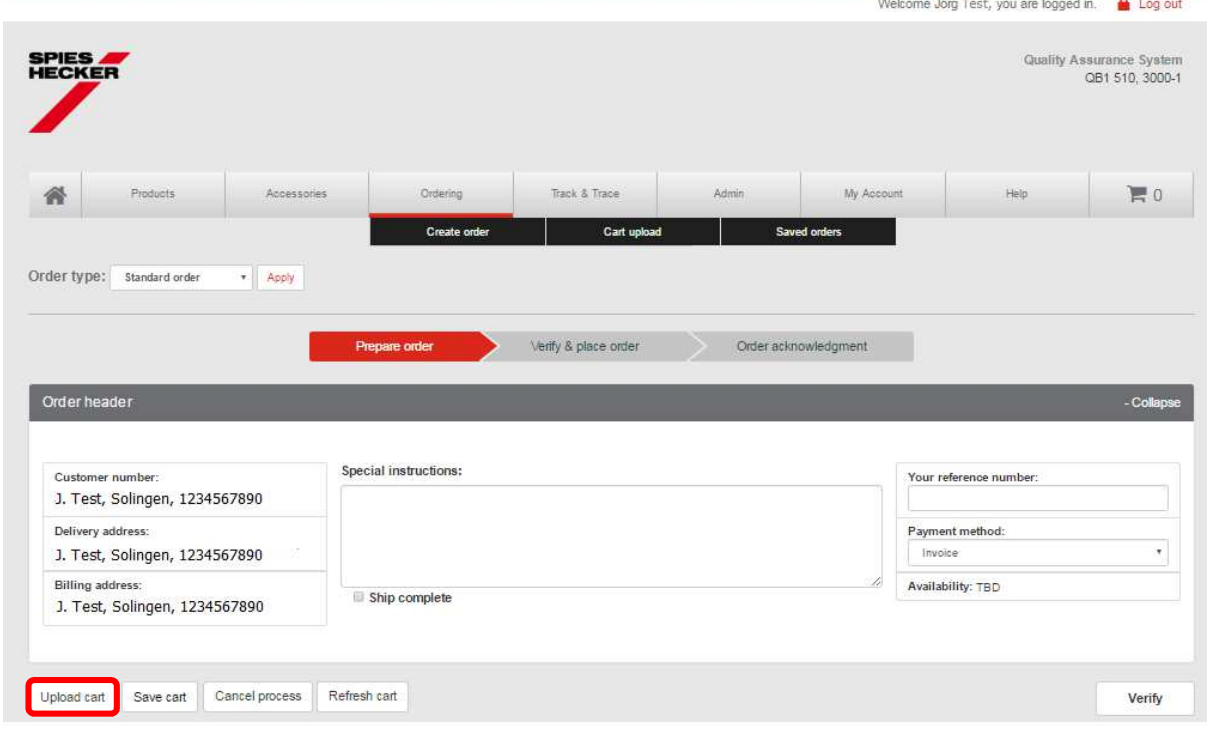

Click on "Browse" and pick the desired csv-file from your computer.

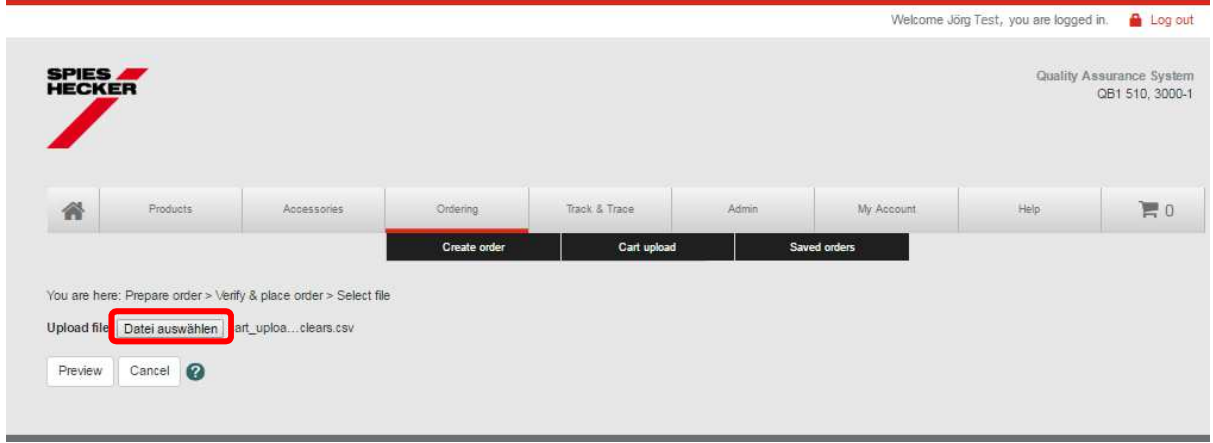

The button "Preview" enables you to double-check the file to be uploaded.

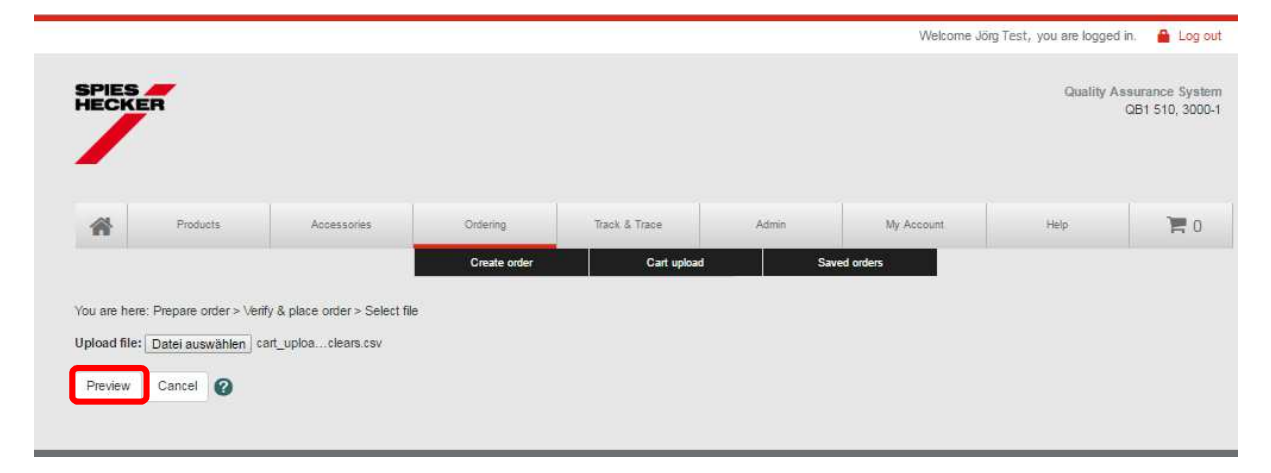

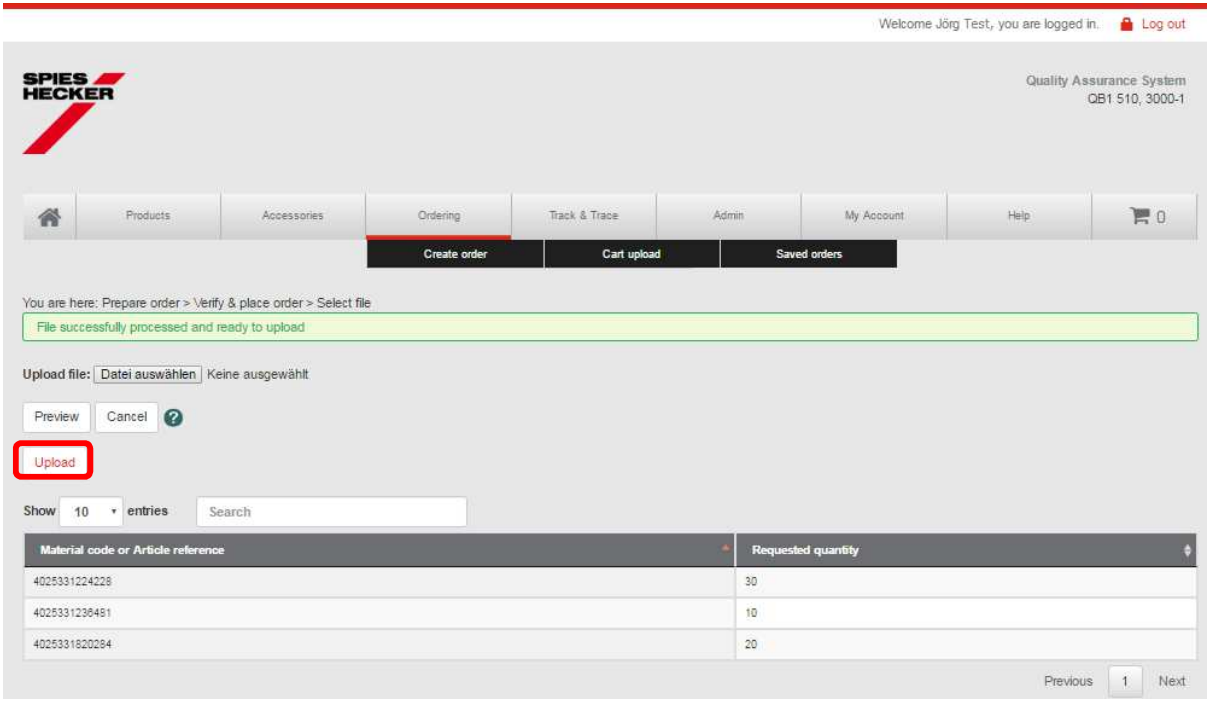

To finally submit the items to the shopping cart, click the "Upload".

All items of your shopping list will now appear in the cart. You now can manually add or delete particular items from the cart. Of course, you can also still change the quantities.

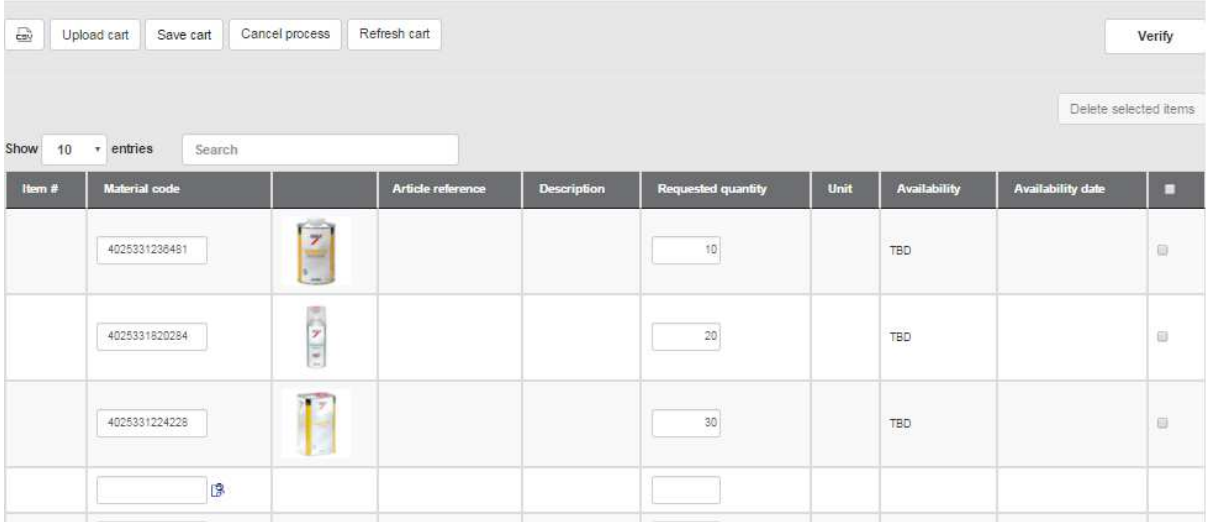

Now you can proceed with your order as usual.